## Automatska izrada ulaznog računa iz knjiženja plaćanja na izvatku

Zadnje ažurirano11/09/2023 12:44 pm CEST

Na bankovnom izvatku povremeno nam se pojave stavke za koje još nemamo knjižen ulazni račun. To su npr. bankarske provizije za koje dokument primimo kasnije.

Minimax omogućuje izradu predloška ulaznog računa na temelju podataka o uplati na bankovnom izvatku.

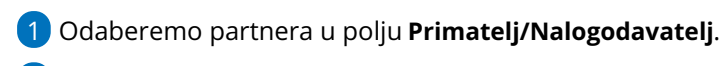

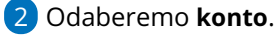

- 3 Unesemo **iznos** uplate.
- 4 Kliknemo **Spremi** red.

5 **Potvrdimo** bankovni izvadak (na kraju uređivanja cijelog bankovnog izvatka).

6 Na potvrđenom bankovnom izvatku kliknemo na ikonu na početku reda s knjiženom uplatom dobavljaču.

7 Otvori se **predložak ulaznog računa** s podacima s bankovnog izvatka (dobavljač, datumi, iznos za plaćanje), a program predloži i vrstu rashoda iz prijašnjeg računa od istog dobavljača.

8 Podatke po potrebi dopunimo o dodamo rashod klikom na

**Spremi** red.

9 Račun **spremimo** ili **potvrdimo**.

## Redovi izvoda

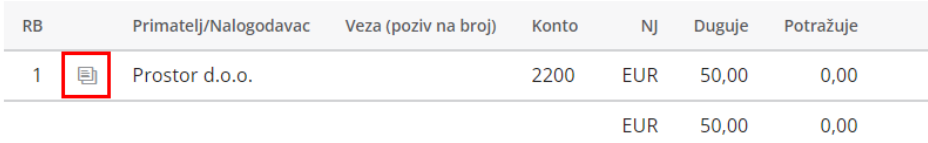

**Napomena:** Otkazivanje bankovnog izvatka ne utječe na otkazivanje računa.